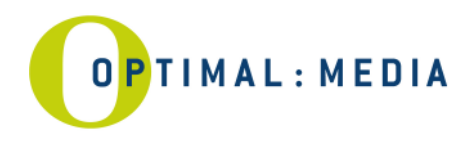

# **FTP access for master data**

### FTP access for master data

Please use the following access details if you would like to transfer master data for your production to optimal media via remote data transmission. optimal uses its own filebox system for the data transfer and administration which is easily reachable from any Internet browser.

### **1. Access Filebox:**

You can access the filebox without username and password via the below links:

English: http://www.optimal-media.com/master/eng

German: http://www.optimal-media.com/master/de

Following transmission, please send the **JobID** to our customer service together with your order. This will allow us to correctly match the data for your CD/DVD/BD production to your order.

If you send data to the filebox regularly, we will gladly set up a personal access for you.

### **2. Access via FTP Client:**

If you would like to continue to use a regular FTP client, please use the server at address:

**Server:** ftp.optimal-media.com ( $\hat{I}$  **GD** $\hat{I}$  **F** $\hat{I}$  **H** $\hat{H}$ U) **User:** ftpdata Password: ftpdata

General access: (write-only, no reading rights)

Following transmission, please send the **file name** and the **check-sum** to our customer service together with your order. This will allow us to correctly match the data for your CD/DVD/BD production to your order.

Please note:

- The data transmitted will be stored on the server for 6 weeks after which time the files will be deleted automatically.
- Only transmit CD/DVD/BD images; "loose data" cannot be processed.
- To safeguard correct transmission and to detect any errors, a check-sum is required. (MD5 checksum or storage of the data in an archive.)
- To generate the MD5 check-sum, we recommend the free programme "hkSFV".

#### Safety

Please protect your security-relevant data by using a password. (e.g. zip archive requesting password approval). The encoded login details should be send to your contact at optimal customer service via e-mail. In case you wish for any data to be downloaded from your own or third party FTP servers we cannot ensure safety of your files.

For any technical questions or advice, please do not hesitate to contact master@optimal-media.com.

IBAN DE83 2003 0000 0638 6190 80

page 1/2

**optimal media GmbH UniCredit Bank AG Deutsche Bank AG Geschäftsführer Glienholzweg 7 Controller Bank AG Controller Bank AG Controller Bank AG Controller Bank AG Controller Bank AG Controller Bank AG Controller Bank AG Veu** Glienholzweg 7 BLZ 200 300 00 BLZ 200 700 00 **Jörg Hahn, Michael Haentjes**<br>17207 Röbel/Müritz Kto 638 619 080 Kto 619 412 000 AG Neubrandenburg HRB 777 Tel +49 39931 56 500 swift code HYVEDEMM300 swift code DEUTDEHHXXX info@optimal-media.com<br>UST-ID DE 137 335 332 IBAN DE83 2003 0000 0638 6190 80 IBAN DE45 2007 0000 0619 4120 00 www.optimal-media.com

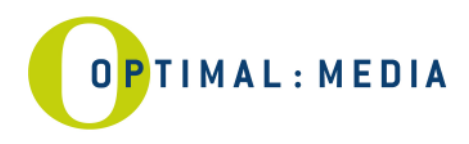

### Technical instructions for the creation of master files

# **Audio-CD, CD-Extra or DVD-Video** (DDP or CMF image)

- 1. Create an image in **DDP** or **CMF** format (e.g. using software "Gear Professional").
- 2. Compress the image into an archive (e.g. zip, rar, sit) or, alternatively, generate a check-sum (MD5).
- 3. Send the archive to our filebox.

**Please note**: An Audio-CD, CD-Extra or DVD-Video which is not transmitted in DDP or CMF format, cannot be used 1:1 for production. Further checks in our studio will be necessary and additional charges will apply.

### **CD-ROM / DVD-ROM or USB stick** (DDP, CMF or ISO image)

- 1. Create an image in **DDP** format (e.g. using software "Gear Professional") or create an **ISO** image using either "NERO", "WinOnCD" or "Toast" (others by agreement).
- 2. Compress this image into an archive (e.g. zip, rar, sit) or generate an image check-sum (MD5).
- 3. Cross-check the image by burning it onto a data carrier.
- 4. Send the archive to our filebox.

### **Vinyl** (WAV, AIFF files)

- 1. Create the **WAV** or **AIFF** sound files using your studio software.
- 2. Compress the files into an archive (e.g. zip, rar, sit) or generate a check-sum (MD5).
- 3. Transfer the archive together with the labelcopy.

### **Blur-ray Disc** (CMF image)

- 1. Create a **CMF** image using your authoring software.
- 2. Generate a check-sum (MD5) of the image files.
- 3. Transfer the archive and check-sum to a special high performance server. Upon request, we will gladly provide you with the FTP address for our BD server.

# Handling charges

The following handling charges apply for one transmission and the creation of a master.

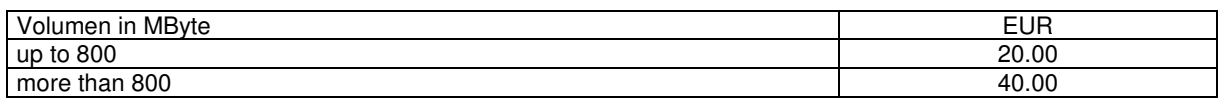

The data transmitted will be used 1:1 for production.

Variant data formats can lead to additional premastering costs and delays.

If you require amendments to your data, it is imperative that you send a premastering instruction to nm@optimalmedia.com **as well as** to your optimal customer service representative.

DDP – Disc Description Protocol CMF – Cutting Master Format

IBAN DE83 2003 0000 0638 6190 80

page 2/2

**optimal media GmbH UniCredit Bank AG Deutsche Bank AG Geschäftsführer Glienholzweg 7 Controller Bank AG Controller Bank AG Controller Bank AG Controller Bank AG Controller Bank AG Controller Bank AG Controller Bank AG Veu** Glienholzweg 7 BLZ 200 300 00 BLZ 200 700 00 **Jörg Hahn, Michael Haentjes**<br>17207 Röbel/Müritz Kto 638 619 080 Kto 619 412 000 AG Neubrandenburg HRB 777 Tel +49 39931 56 500 swift code HYVEDEMM300 swift code DEUTDEHHXXX info@optimal-media.com<br>UST-ID DE 137 335 332 IBAN DE83 2003 0000 0638 6190 80 IBAN DE45 2007 0000 0619 4120 00 www.optimal-media.com